А. Н. Афонин<sup>1</sup>, С. Ю. Севрюков<sup>1</sup>, П. А. Соловьев<sup>1</sup>, Н. Н. Лунева<sup>2</sup>

# **ВЕБ-ГИС ДЛЯ РЕШЕНИЯ ЗАДАЧ ЭКОЛОГО-ГЕОГРАФИЧЕСКОГО АНАЛИЗА И МОДЕЛИРОВАНИЯ: НОВЫЕ ВОЗМОЖНОСТИ\***

- $^{\rm 1}$  Санкт-Петербургский государственный университет, Российская Федерация, 199034, Санкт-Петербург, Университетская наб., 7–9
- $^{\rm 2}$  Всероссийский научно-исследовательский институт защиты растений Россельхозакадемии, Российская Федерация, 196608, Пушкин, шоссе Подбельского, 3

Рассмотрены перспективы и проблемы использования веб-ГИС в решении задач эколого-географического анализа и моделирования. На примере решения научно-практической задачи — определения потенциала распространения амброзии полыннолистной в Северной Евразии — представлен созданный авторами действующий прототип веб-ГИС, позволяющий решать задачи растрового анализа и моделирования в оболочке интернет-браузеров. Библиогр. 27 назв. Ил. 10.

*Ключевые слова*: геоинформационные системы, веб-ГИС, эколого-географический анализ и моделирование, *Ambrosia artemisiifolia* L.

*A. N. Afonin*<sup>1</sup> *, S. Yu. Sevryukov*<sup>1</sup> *, P. A. Solovyov*<sup>1</sup> *, N. N. Luneva*<sup>2</sup>

## **WEB-GIS FOR THE SOLUTION OF TASKS OF THE ECOLOGO-GEOGRAPHICAL ANALYSIS AND MODELING: NEW OPPORTUNITIES**

1 St. Petersburg State University, 7–9, Universitetskaya nab., St. Petersburg, 199034, Russian Federation

2 All-Russian Research Institute of Plant Protection, 3, shosse Podbelskogo, Pushkin, 196608, Russian Federation

This paper presents prospects and challenges using Web-GIS for solving ecological and geographical analysis and modelling. Presented is a working prototype of a Web-GIS created by the authors with the possibility of collaboration as an example of determining the potential spread of ragweed in North Eurasia. The prototype here presented allows us to solve tasks of the raster analysis and modelling under the shell of Internet browsers. Refs 27. Figs 10.

*Keywords*: geographic information systems, Web-GIS, the ecologo-geographical analysis and modeling, *Ambrosia artemisiifolia* L.

#### **Введение**

Технологии растрового геоинформационного анализа и моделирования могут быть использованы для решения разнообразных научных задач. Широкое применение они нашли в области эколого-географического моделирования (environmental niching).

Создание первых общедоступных систем растрового моделирования для решения научных задач в области эколого-географического анализа и моделирования (niching analysis) относится к 80-м годам XX в. Именно этот период характеризуется началом широкого распространения персональной компьютерной техники. Метод эколого-географического моделирования на базе ГИС впервые широко использован в работах австралийских биологов [1–3]. На основе анализа распространения вида в пространстве экологических факторов среды (для проведения такого

<sup>\*</sup> Работа выполнена при частичной поддержке грантов СПбГУ 0.37.526.2013 и РФФИ № 15-04- 01226.

<sup>©</sup> Санкт-Петербургский государственный университет, 2016

анализа необходимо иметь карты ареала биообъекта и экологических факторов среды), технология позволяет выявить те из них, которые лимитируют распространение объекта и оценить экологические амплитуды объекта по отношению к лимитирующим факторам среды. На практике это позволяет прогнозировать потенциал распространения вредных и полезных объектов на новые для них территории.

Например, система Bioclim [3], созданная австралийскими учеными, позволяет сопоставлять карты известных мест нахождения видов с картами экологических факторов среды, лимитирующих их распространение; снимать численные значения экологических факторов с каждой клетки растра экологической карты в пределах территории, на которой вид встречается (операции экстракции). По экстрагированным значениям производится расчет экологических амплитуд вида по отношению к каждому значимому фактору среды. Далее, на экологической карте по каждому предиктору выделяется территория, экологически пригодная для обитания вида по данному фактору. Затем создается обобщенная карта территорий, потенциально пригодных для обитания вида, путем выявления экологически пригодных территорий по совокупности выбранных факторов, т.е. выделяются только те клетки растра, в пределах которых произрастание вида оказывается возможным по всему комплексу учитываемых факторов. Сходный алгоритм лежит в основе всех современных геоинформационных технологий и систем моделирования распространения видов, сортов и сообществ живых организмов, базирующихся на эколого-географическом принципе — PlantGro, Domain, Diva, Agroatlas [2, 4–6] (рис. 1).

Характерной чертой всех этих систем является работа программного обеспечения (ПО) ГИС преимущественно в рамках локальных машин. И хотя необходи-

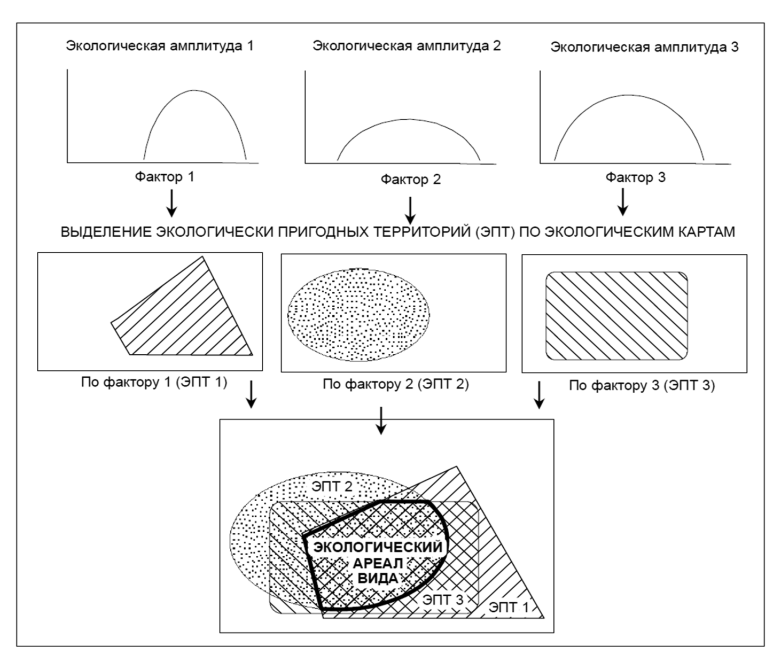

*Рис. 1.* Алгоритм выявления потенциального экологического ареала вида [7]

мые базы данных (БД) выставлялись в интернете и были доступны для скачивания (WorldClim.org [8], Agroatlas.ru [9]), обработка содержащихся в них данных могла быть осуществлена только на компьютере конечного пользователя. Варианты же ПО, доступного посредством браузера через интернет, не всегда предлагают необходимую для растрового анализа функциональность [10], а большинство популярных веб-сервисов и решений, таких как MapStory [11], MangoMap [12] и MapQuest [13], ориентированы преимущественно на обработку и визуализацию только векторных данных. С учетом того, что проводимая работа по анализу данных чаще всего выполняется более чем одним исследователем, возникает потребность в эффективном обмене данными и результатами. Использование только настольных ГИС для решения задач растрового анализа приводит к тому, что их пользователи — ученые и практики — вынуждены обмениваться с коллегами результатами, представляющими растровые и векторные ГИС-слои, через электронную почту или электронные носители. Более того, для просмотра и работы с этими ГИС-слоями получатель должен иметь совместимое ПО на своей локальной машине.

Доступ наиболее широкой аудитории к ГИС-материалам и итогам проведенных исследований осуществляется через статичные изображения и текстовый материал, опубликованный в традиционных бумажных или электронных изданиях. Такой вариант публикации лишает возможности интерактивного взаимодействия с данными, например, определение значений в конкретной точке карты, наложение слоев, масштабирование, настройка визуализации.

Развитие программного и аппаратного обеспечения, увеличение пропускной способности каналов передачи данных и более совершенные средства разработки веб-ГИС приложений, дают возможность сделать технологии растрового анализа и обмена пространственными данными более удобными и доступными для широкой аудитории. Концепция распределенных вычислений и богатые возможности визуализации пространственных данных позволяют предположить создание вебсервиса хранения и обмена пространственными данными и проведение базового растрового анализа на ресурсах веб-сервера.

Задача настоящей публикации — представить концепт и прототип системы, позволяющей проводить совместные научные исследования с использованием геоинформационных веб-технологий, а также решить задачи представления, анализа и обмена данными в ГИС-форматах более удобными и эффективными способами, чем это было возможно ранее.

# Описание системы

Для проверки концепции использования современных веб-технологий для решения задач анализа и обработки пространственно связанных данных более чем одним пользователем был создан действующий прототип многопользовательской геоинформационной веб-системы (далее O-GIS) с возможностями выполнения базового растрового анализа. Все пользователи O-GIS существуют в едином информационном пространстве, благодаря чему у них имеются возможности обмениваться друг с другом геоинформационными данными, а также совместно работать над решением общих задач.

Основным инструментом пользователя O-GIS является редактор композиций, с помошью которого можно создавать и просматривать композиции слоев, получать информацию о значениях слоев в произвольных точках, а также заказывать выполнение операций растровой алгебры и реклассификации растров на удаленных вычислительных мощностях (упрощенно — веб-сервере). Редактор реализован на языке программирования JavaScript и использует технологии HTML5 и CSS3, в качестве средств визуализации пространственных данных применяется библиотека OpenLayers. В силу этого работать с редактором можно из любого современного веб-браузера.

На стороне сервера для хранения и обработки пространственных данных и метаданных используется свободное программное обеспечение, например GeoServer, PostGIS и PHP framework Symfony [14-16].

Добавление в редактор слоев или даже целых композиций осуществляется из общедоступных библиотек или же из персональных каталогов пользователя, которые являются настраиваемыми пользователями произвольными иерархиями для хранения ссылок на наиболее востребованные или интересные слои, композиции, стили и палитры, сохраненные в БД O-GIS. Общедоступные библиотеки также являются иерархиями каталогов и, с разрешения авторов, могут пополняться создаваемыми пользователями O-GIS сущностями (рис. 2).

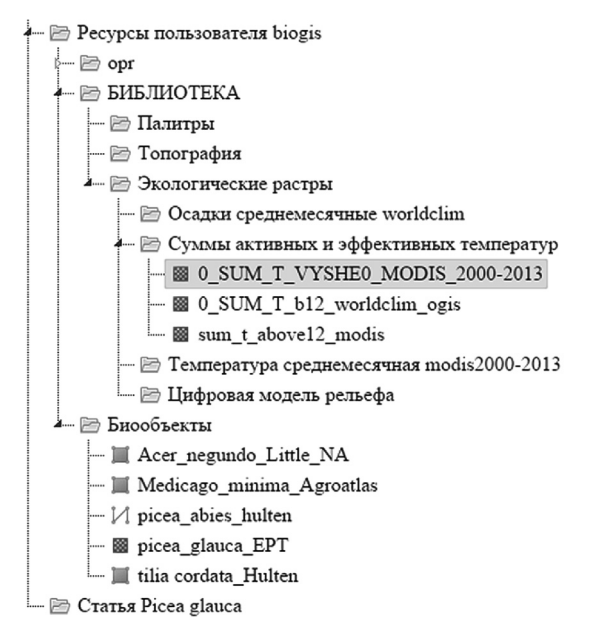

Рис. 2. Дерево каталогов пользователя O-GIS

Слои являются основными объектами, с которыми работают геоинформационные системы. В системе O-GIS пользователь может загрузить векторный или растровый слой в одном из разрешенных форматов со своей локальной машины. Создать новый растровый слой также можно, выполняя операции растровой реклассификации или растровой алгебры.

Автор слоя имеет право изменить его визуализацию, если предложенная системой по умолчанию его не устраивает. В случае векторного слоя пользователь может выбрать альтернативный стиль из БД или же создать новый в предложенном редакторе. В случае же растровых слоев стилизация осуществляется с помощью пользовательских палитр.

Авторы композиций обладают аналогичным инструментарием по настройке визуализации слоев, но все вносимые ими изменения локальны и не оказывают влияния на визуализацию слоев вне данной композиции.

Палитры в системе O-GIS аналогичны тем, что используются во многих настольных ГИС. Основным их отличием является добавление альфа-канала и, как следствие, переход к 32-битному представлению цвета. Пользователи O-GIS могут создавать и редактировать палитры в предоставленном онлайн-редакторе. Имеется также возможность экспорта созданных в O-GIS палитр в формат IDRISI SMP Palette для последующего использования в настольных ГИС.

Наконец, система O-GIS позволяет пользователям создавать проекты для совместной работы. Все ресурсы в иерархии каталогов проекта являются доступными для всех участников этого проекта. Настройки приватности проекта позволяют сделать его доступным для всех желающих или же только для ограниченного круга лиц (исследовательской группы).

Прототип системы доступен по адресу: http://app.o-gis.org.

# **Растровый анализ в системе O-GIS**

Эколого-географический анализ проведем на экономически значимом объекте: однолетнем растении — амброзии полыннолистной *Ambrosia artemisiifolia* L. Исходный ареал этого вида находится в Северной Америке, откуда он широко распространился, в том числе и по территории РФ. Этот вид является мощным поллютантом, вызывающим сильнейшую аллергическую реакцию. Порогом аллергической реакции является количество пыльцевых зерен 20 шт./м<sup>3</sup> воздуха при том, что одно растение способно продуцировать за сезон миллионы пыльцевых зерен [17]. В настоящее время вид внесен в список особо опасных карантинных объектов Российской Федерации [18].

Поэтому изучение эколого-географических факторов, обусловливающих распространение амброзии полыннолистной по территории нашей страны, является чрезвычайно актуальной задачей.

Способность внедряться в растительные сообщества вторичных местообитаний, высокие показатели семенной продуктивности (одно растение дает до 40 тысяч семян) и отсутствие трофических связей с местной энтомофауной обеспечивают доминирующую роль амброзии полыннолистной в агроценозах. Ее численность достигает нескольких десятков особей на квадратный метр поля практически всех сельскохозяйственных культур в южных регионах РФ, в то время как экономический порог вредоносности этого вида составляет 1–2 шт./м<sup>2</sup>.

Итогом проведенного анализа и моделирования должна стать карта потенциала распространения амброзии для северного полушария.

# **Материал и методы**

Необходимые для анализа точки в местах естественного произрастания амброзии полыннолистной в Северной Америке были взяты из базы GBIF [19]. Для анализа самой северной границы были дополнительно взяты точки из публикации [20]. Валидация данных по Евразии была сделана по картам фактического распространения амброзии, составленным по материалам Россельхознадзора [18]. Были также составлены карты экологических факторов среды, лимитирующих распространение амброзии: карты сумм температур выше 0 °C за период от осеннего перехода длины дня через 14 ч до перехода температуры через 0 °C и карты гидротермического коэффициента (ГТК). Для составления температурных карт использованы материалы температурной космической съемки Modis/Terra [21].

Среднемесячные температурные слои пространственного разрешения 0,05 градуса земной дуги за период 2000–2014 гг. были обобщены, и по ним составлены карты средних месячных температур поверхности Земли за соответствующий период. Расчет сумм температур за период проводился по методике Кельчевской [22]. Даты перехода длины дня через 14 ч для разных широт были определены по калькулятору времени восхода и заката солнца [23]. Для составления карт ГТК использовали помесячные слои карт осадков базы WorldClim [8] и подготовленные нами карты температур.

В БД O-GIS представлены растровые карты экологических факторов среды на мировую территорию в географической проекции, пространственное разрешение карт 1/10 градуса земной дуги. На рис. 3 представлен снимок экрана с окном бра-

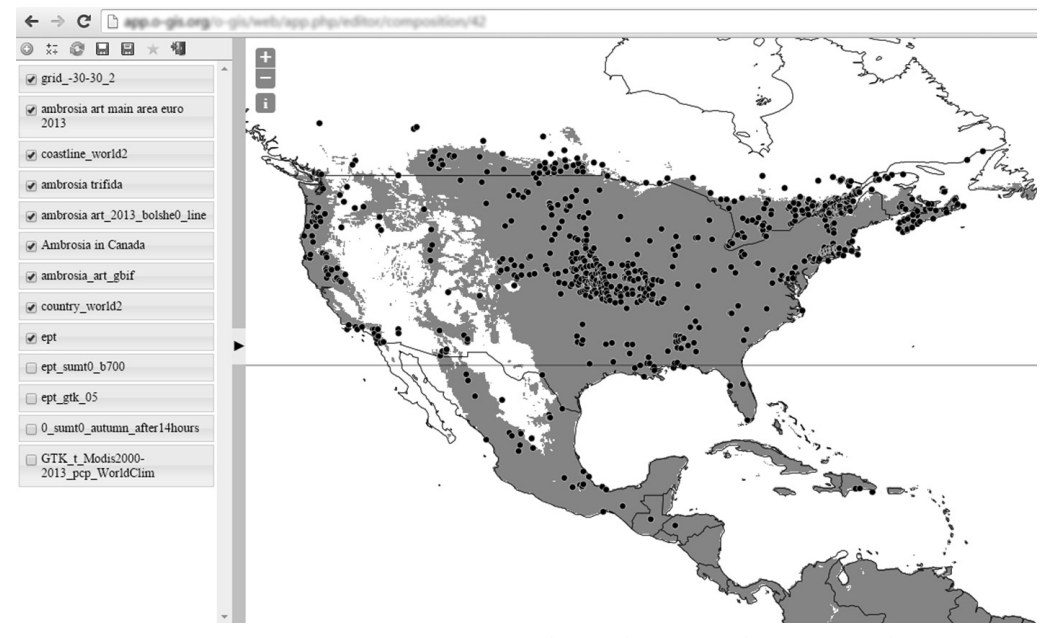

*Рис. 3.* Редактор композиций (список слоев и рабочая область с отображением выбранных слоев) Панель инструментов включает следующие кнопки (слева направо): добавление слоев и композиций в рабочее пространство редактора; вызов инструментов растрового анализа; возврат к последнему сохраненному состоянию композиции; сохранение композиции; сохранение композиции как; добавление композиции в избранное; выход из редактора

узера, в котором виден фрагмент описываемой композиции и ее слои, открытые в редакторе композиций.

### **Анализ и моделирование**

Экологическими факторами, определяющими ареал амброзии полыннолистной, являются суммы температур за летний период, достаточные для формирования зрелых семян, и степень гумидности климата. Особенностью вида является его короткодневность. Растение чувствительно к фотопериоду, и фаза цветения наступает только после того, как день становится короче 14 ч. На северном пределе распространения амброзии переход длины дня через 14 ч в зависимости от широты места происходит в конце лета или в начале осени. За период с длиной дня более 14 ч ассимиляты растений амброзии идут на рост вегетативных органов, затраты на формирование генеративных органов минимальны. Поэтому растения оказываются конкурентоспособными в ценозах.

Сумма положительных температур за период от перехода длины дня через 14 ч в конце лета до наступления первых заморозков и является фактором, определяющим возможность продвижения вида на север. Именно в этот период растения

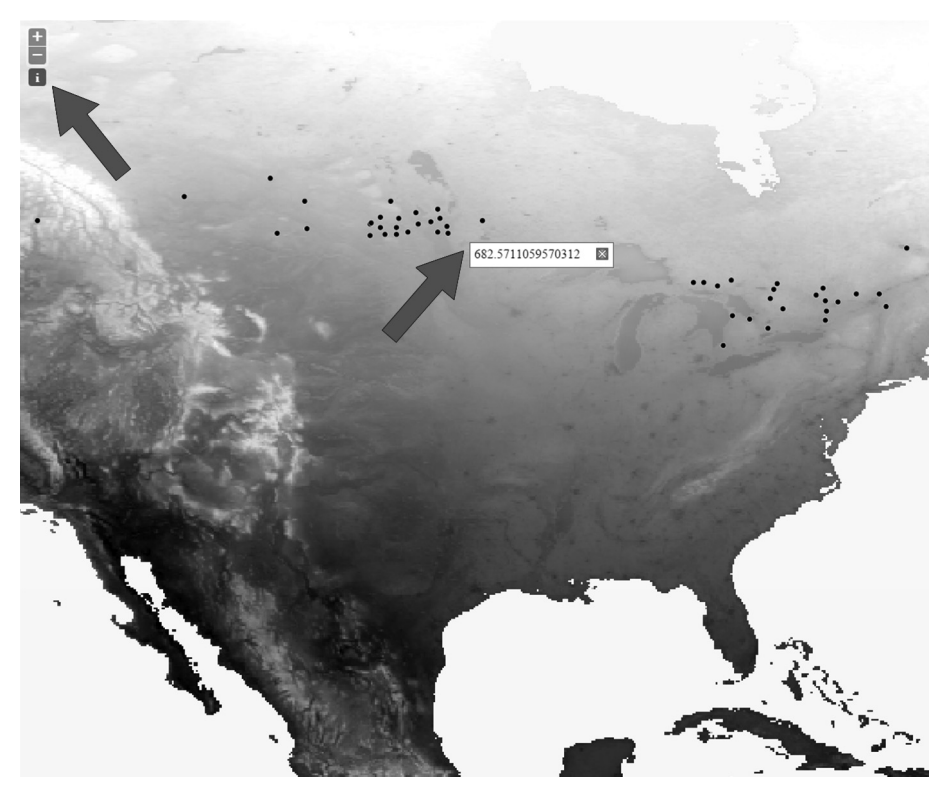

*Рис. 4.* Определение значений сумм температур на северном пределе естественного ареала амброзии полыннолистной в Канаде по показаниям пиксельной пипетки Значения сумм температур берутся с помощью пиксельной пипетки («i») с растровой карты сумм температур в местах нанесенных на нее известных точек произрастания амброзии

переходят к цветению и должны до наступления холодов успеть сформировать зрелые семена. Амброзия требовательна также к почвенному увлажнению и способна произрастать только в зонах с достаточно гумидным климатом. Поэтому степень засушливости территории, которая может быть оценена по показателю ГТК, является вторым основным фактором, лимитирующим ее распространение.

Нами была подготовлена карта сумм температур выше 0 °C за период от перехода длины дня через 14 ч до окончания безморозного периода. Анализ наложения северной границы распространения амброзии в пределах ее естественного ареала на карту сумм температур выше 0°С за период от перехода длины дня через 14 ч позволил выявить их значения (рис. 4).

Среднее значение сумм температур на северном пределе ареала составило 700 °C. Аналогичный результат был получен и при анализе сумм среднемноголетних суточных температур по данным метеостанций Канады, расположенных на северной границе распространения амброзии.

Для оценки засухоустойчивости амброзии известные точки ее произрастания были аналогичным образом наложены на карту ГТК. Средние значения ГТК на границах распространения амброзии в аридную зону составили 0,5.

В O-GIS есть два инструмента по обработке растров: реклассификатор и калькулятор растровой алгебры. Реклассификатор позволяет отобрать все клетки растра в диапазоне заданных значений. В случае с амброзией мы отбираем только территории с суммами температур выше 700 °C, присваивая им значения «1». Диапазону сумм температур ниже 700 °C, при котором амброзия не успевает сформировать зрелые семена, присваиваем значения «0» (рис. 5).

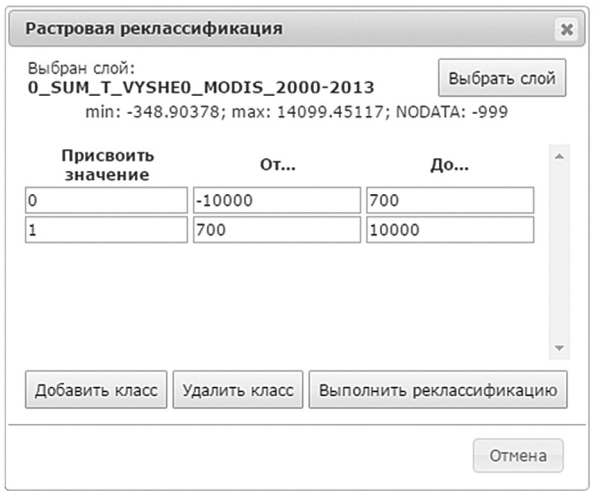

*Рис. 5.* Интерфейс растрового реклассификатора системы O-GIS

Входящий в O-GIS инструмент растровой реклассификации позволил выделить территории, экологически пригодные для произрастания амброзии, отдельно по суммам температур и характеру увлажнения (рис. 6).

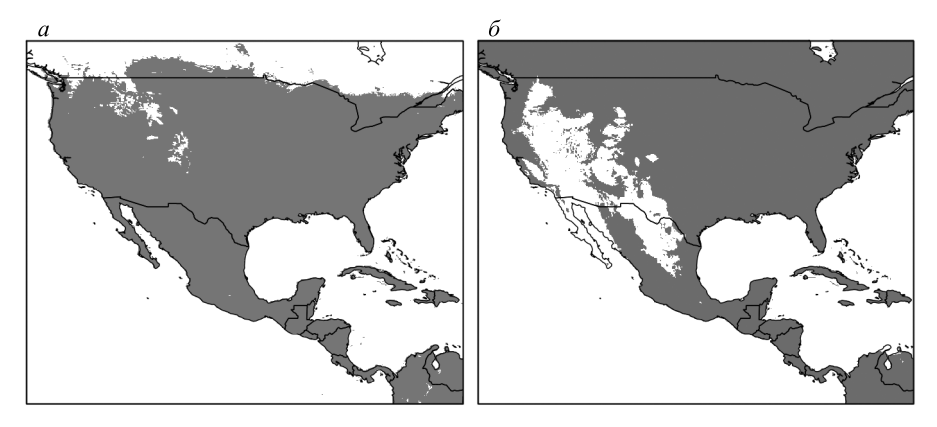

*Рис. 6.* Территории, экологически пригодные для произрастания амброзии, в Северной Америке (темный фон), характеризующиеся суммами температур за период перехода длины дня через 14 ч более 700 °C (*a*), и ГТК выше 0,5 (*б*)

Объединение экологически пригодных территорий по двум лимитирующим факторам в обобщенную карту, представляющую пригодную для произрастания амброзии территорию по совокупности лимитирующих факторов среды, производится в калькуляторе растров средствами растровой алгебры. Перемножение двух растровых карт, в которых клетки подходящих и непригодных территорий представлены соответственно единицами и нулями, показывает итоговую карту, в которой только произведение единиц обеих карт дает значение, отличное от нуля, т. е. представляет территорию пригодную для произрастания амброзии одновременно по двум факторам среды (рис. 7).

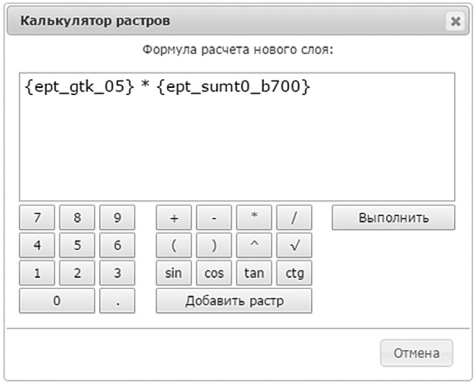

*Рис. 7.* Интерфейс калькулятора растров системы O-GIS. Операция перемножения двух растров экологически пригодных территорий

Обобщенная карта экологически пригодных для произрастания амброзии территорий в Северной Америке представлена на рис. 8. Валидация модели может быть проведена при сопоставлении модельной территории с известными точками фактического распространения амброзии. Следует отметить хорошее совпадение экологически пригодной территории с фактическим ареалом североамериканского континента.

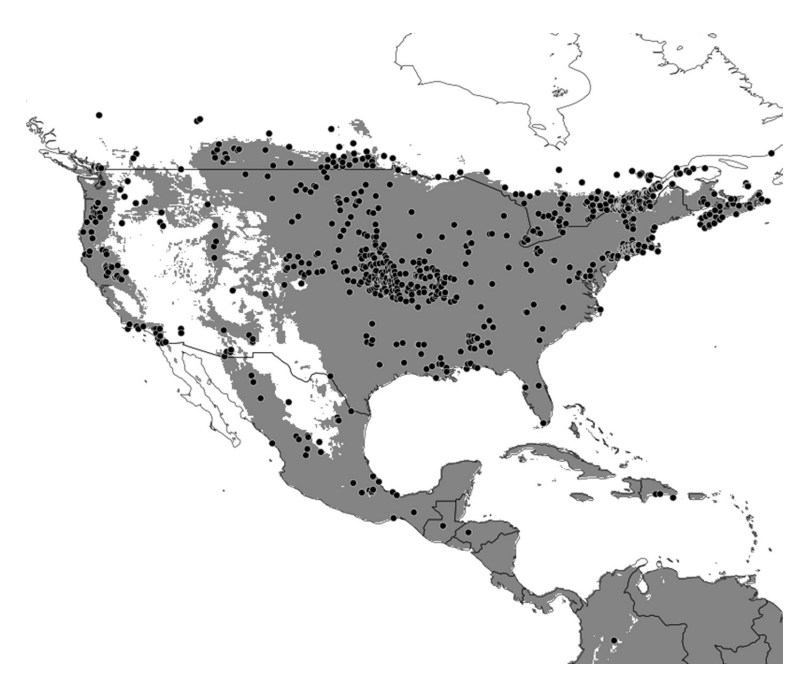

*Рис. 8.* Валидация модели распространения амброзии полыннолистной в Северной Америке с помощью сопоставления модельной территории с известными точками фактического распространения амброзии

Нас интересует также точность, с которой выделенная экологически пригодная территория отвечает фактическому распространению амброзии в России и сопредельных странах, а также прогноз распространения амброзии на Евроазиатском континенте.

Составленная модель распространения амброзии полыннолистной для территории Северной Америки показывает экологически пригодную территорию ее распространения и для всего северного полушария (рис. 9). Следует учитывать, что модель разработана только для северного полушария (при составлении карты потенциала распространения амброзии для южного полушария суммы температур за период от перехода длины дня через 14 ч до момента перехода суточной температуры через 0 должны быть пересчитаны на осенний и позднелетний период по датам южного полушария).

Для валидации экологической модели распространения амброзии полыннолистной на европейской территории России и сопредельных стран нами были использованы данные фитосанитарных служб [18] (рис. 10).

Сравнение прогностических экологических карт и фактических точек распространения амброзии в Евразии показывает, что распространение амброзии полыннолистной в значительной степени достигло своих экологических лимитов. Дальнейшее распространение будет представлять преимущественно экспансию попу-

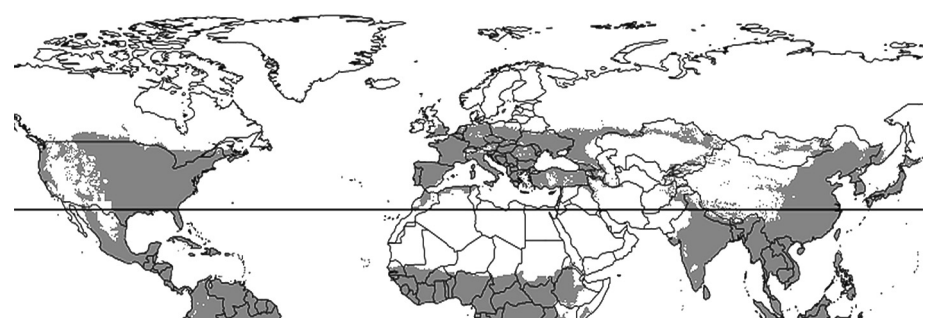

*Рис. 9.* Модель распространения амброзии по мировой территории.

Линией показана широта 30°, южнее которой длина дня не превышает 14 ч. Эта территория неблагоприятна для расселения амброзии, поскольку ранний переход к генеративной фазе делает растения неконкурентоспособными в фитоценозах

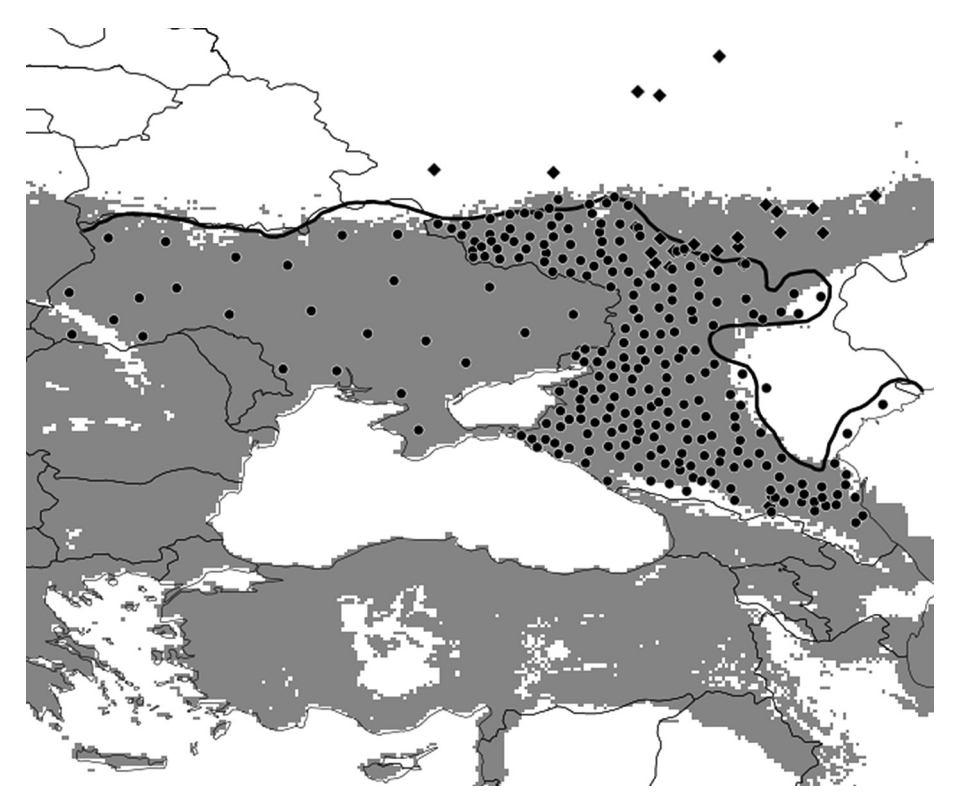

*Рис. 10.* Экологически пригодная территория (серая заливка) и фактическое распространение амброзии полыннолистной (кружки) и амброзии трехраздельной (ромбы) на европейской территории России и Украине по данным фитосанитарных служб

ляций на территории в пределах уже достигнутых экологических лимитов. Продвижение на север может быть связанно с возможным дальнейшим потеплением климата или отбором в популяциях более раннеспелых генотипов [24].

Итоговую композицию, включающую использованные при анализе и моделировании карты экологических факторов среды, можно просмотреть по ссылке http://app.o-gis.org/o-gis/web/app.php/editor/composition/42.

#### Заключение

Стремительное развитие телекоммуникационных систем и совершенствование программного и аппаратного обеспечения позволяют сделать технологии растрового анализа и моделирования доступными и понятными самой широкой интернет-аудитории.

Направления использования сетевых геоинформационных систем с возможностями растрового анализа могут включать решение традиционных научных и практических задач из области эколого-географического анализа и моделирования, как то: изучение экологических особенностей биообъектов, моделирование территорий их потенциального распространения, и создание принципиально новых сервисов, в том числе доступных и интересных не только ученым и практикам, но и самой широкой аудитории. Система также эффективна для дистанционного обучения геоинформационным технологиям.

Ее плюсами [25] являются общедоступность, понятность, быстрота доступа к базам данных слоев и инструментам растрового анализа, а также возможность оперативного представления и обмена пространственными данными.

Представленная система также не лишена недостатков. Основной проблемой O-GIS в настоящее время является невысокая скорость выполнения операций над растрами. По этой причине в O-GIS заложена поддержка сценариев, в рамках которых данные вычисления будут занимать продолжительное время, хотя это и является несвойственным для веб-приложений поведением. Для поиска путей решения проблем, связанных со скоростью обработки данных и отзывчивостью приложения, было проведено исследование, представленное в работе [26]. В его рамках опытным путем доказано, что использование отложенных и распределенных вычислений может значительно улучшить систему и снизить уровень негативных последствий.

Второй класс проблем текущей реализации состоит в том, что для согласованности данных во время их обработки и визуализации необходимо контролировать форматы и способы кодирования данных. Использование растровых слоев в различных проекциях в рамках одной композиции требует от картографического сервера дополнительных вычислений на перепроецирование. Эта проблема также возникает в ходе выполнения операции растровой алгебры: для получения осмысленных результатов необходимо, чтобы слои были корректно приведены к общей проекции.

Наконец, еще одной пока не до конца решенной задачей является визуализация пространственных данных с применением гибких средств настройки палитр, которые являются привычными для пользователей настольных ГИС-инструментов. Сложности возникают из-за того, что картографический сервер GeoServer умеет визуализировать растровые слои только с использованием статичных стилей. В связи с этим на систему O-GIS возложена задача динамической генерации таких стилей по выбранным пользователями палитрам. Для ее реализации в сущность

«палитра» пришлось внести ряд дополнений, которые делают прямую загрузку палитр из настольных ГИС невозможной.

Тем не менее было разработано и опубликовано под лицензией Apache 2.0 (http://www.apache.org/licenses/LICENSE-2.0) для свободного использования самостоятельное веб-приложение по созданию и редактированию SMP палитр (например, используемых в настольной ГИС IDRISI). Данная разработка применяется в описываемой системе, но может быть настроена и внедрена в любое другое вебприложение, требующее наличия такой функциональности [27].

#### **Литература**

1. *Nix H. A.* A biogeographic analysis of Australian Elapid Snakes // Atlas of Elapid Snakes of Australia. Ed. by R. Longmore. Australian Flora and Fauna Series Number 7. Australian Government Publishing Service: Canberra, 1986. P. 415.

2. *Booth T. H.* Mapping regions climatically suitable for particular tree species at the global scale. Forest Ecology and Management. 1990. N 36. P. 47–60.

3. *Busby J. R.* BIOCLIM — a bioclimatic analysis and prediction system // Nature Conservation: Cost Effective Biological Surveys and data Analysis / Eds C. R. Margules, M. P. Austin. Melbourne, 1991. P. 64-68.

4. *Carpenter G., Gillison A. N., Winter J. DOMAIN: a flexible modelling procedure for mapping potential* distributions of plants and animals // Biodiversity and Conservation. 1993. N 2. P. 667–680.

5. *Hijmans R. J., Guarino L., Jarvis A., O'Brien R., Mathur P., Bussink C., Cruz M., Barrantes I., Rojas Ed*. DIVA-GIS Version 5.2 Manual. 2005. 73 p.

6. Агроэкологический атлас России и сопредельных стран: экономически значимые растения, их вредители, болезни и сорные растения / ред. А. Н. Афонин, С. Л. Грин, Н. И. Дзюбенко, А. Н. Фролов. 2008. 1 электрон. опт. диск (DVD).

7. *Афонин А. Н., Ли Ю. С.* Эколого-географический подход на базе географических информационных технологий в изучении экологии и распространения биологических объектов // BioGIS Journal. 2011. N 1. URL: http://www.agroatlas.ru/ru/biogis/ (дата обращения: 11.10.2015).

8. WorldClim — Global Climate Data for ecological modeling and GIS. URL: http://www.worldclim. org/ (дата обращения: 11.10.2015).

9. Официальный сайт проекта Агроатлас. URL: http://www.agroatlas.ru/ru/index.html (дата обращения: 11.10.2015).

10*. Laka-Icurrategi M., Alberdi I., Alonso K., Quartulli M.* Cloud Based N-Dimensional Weather Forecast Visualization Tool With Image Analysis Capabilities. 2013. URL: http://www.int-arch-photogrammremote-sens-spatial-inf-sci.net/XL-7-W2/133/2013/isprsarchives-XL-7-W2-133-2013.pdf (дата обращения: 11.10.2015).

11. Официальный сайт проекта MapStory. URL: http://mapstory.org/ (дата обращения: 11.10.2015). 12. Официальный сайт проекта MangoMap. URL: https://mangomap.com (дата обращения: 11.10.2015).

13. Официальный сайт проекта MapQuest. URL: http://www.mapquest.com/ (дата обращения: 11.10.2015).

14. Официальный сайт картографического сервера GeoServer. URL: http://geoserver.org/ (дата обращения: 11.10.2015).

15. Официальный сайт пространственной СУБД PostGIS. URL: http://postgis.org/ (дата обращения: 11.10.2015).

16. Официальный сайт PHP фреймворка Symfony. URL: http://symfony.com/ (дата обращения: 11.10.2015).

17. *Fumanal B., Chauvel B., Bretagnolle F.* Estimation of pollen and seed production of common ragweed in France. Annals of Agricultural and environmental Medicine. 2007. N 14. P. 233–236.

18. Информация об установлении территориальными управлениями Россельхознадзора карантинных фитосанитарных зон и наложении карантина на территории Российской Федерации // Россельхознадзор. Федеральная служба по ветеринарному и фитосанитарному надзору. Официальный сайт. URL: http://www.fsvps.ru/ (дата обращения: 11.10.2015).

19. GBIF Secretariat: GBIF Backbone Taxonomy, 2013–07–01. URL: http://www.gbif.org/ species/3110596 (дата обращения: 09.10.2015).

20. Bassett I. J., Crompton C. W. The biology of Canadian weeds. 11. Ambrosia artemisiifolia L. and A. psi*lostachya* DC. Can. J. Plant Sci. 1975. N 55. P. 463–476.

21. MODIS/Terra Land Surface Temperature and Emissivity Monthly L3 Global 0.05Deg CMG. URL: https://lpdaac.usgs.gov/dataset\_discovery/modis/modis\_products\_table/mod11c3 (дата обращения:  $11.10.2015$ ).

22. *Кельчевская Л. С.* Методы обработки наблюдений в агроклиматологии. Л.: Гидрометеоиздат, 1971. 216 с.

23. Калькулятор времени восхода и заката солнца. URL: http://planetcalc.ru/300/ (дата обращения: 11.10.2015).

24. *Афонин А. Н., Лунева Н. Н., Клечковский Ю. Э., Чебановская А. Ф.* История заноса и распространения амброзии полыннолистной *Ambrosia artemisiifolia* L. на европейской части территории РФ и сопредельных стран. (В печати.)

25. Исходный код web-GIS O-GIS. URL: http://bit.ly/githubogis (дата обращения: 11.10.2015).

26. *Севрюков С. Ю., Соловьев П. А., Полонский В. А.* Обзор и анализ вариантов реализации растровых операций в Web-ГИС // Процессы управления и устойчивость. 2014. Т. 1, № 1. С. 391–396.

27. Исходный код web-редактора палитр GIS Palette Editor. URL: http://bit.ly/githubpallete (дата обращения: 11.10.2015).

**Для цитирования:** Афонин А. Н., Севрюков С. Ю., Соловьев П. А., Лунева Н. Н. Веб-ГИС для решения задач эколого-географического анализа и моделирования: новые возможности // Вестник Санкт-Петербургского университета. Серия 7. Геология. География. 2016. Вып. 4. С. 97–111. DOI: 10.21638/11701/spbu07.2016.408

#### **References**

1. Nix H. A. A biogeographic analysis of Australian Elapid Snakes. *Atlas of Elapid Snakes of Australia*. Ed. by R. Longmore. Australian Flora and Fauna Series Number 7. Australian Government Publishing Service: Canberra, 1986, pp. 415.

2. Booth T. H. Mapping regions climatically suitable for particular tree species at the global scale. *Forest Ecology and Management*, 1990, no. 36, pp. 47–60.

3. Busby J. R. BIOCLIM — a bioclimatic analysis and prediction system. *Nature Conservation: Cost Eff ective Biological Surveys and data Analysis*. Eds C. R. Margules, M. P. Austin. Melbourne, 1991, pp. 64–68.

4. Carpenter G., Gillison A.N., Winter J. DOMAIN: a flexible modelling procedure for mapping potential distributions of plants and animals. *Biodiversity and Conservation*, 1993, no. 2, pp. 667–680.

5. Hijmans R. J., Guarino L., Jarvis A., O'Brien R., Mathur P., Bussink C., Cruz M., Barrantes I., Rojas Ed. *DIVA-GIS Version 5.2 Manual*, 2005. 73 p.

6. *Agroekologicheskii atlas Rossii i sopredel'nykh stran: ekonomicheski znachimye rasteniia, ikh vrediteli, bolezni i sornye rasteniia, 2008, 1 elektron. opt. disk (DVD)* [*Interactive Agricultural Ecological Atlas of Russia and Neighboring Countries. Economic Plants and their Diseases, Pests and Weeds. 2008. 1 DVD disk*]. Eds A. N. Afonin, S. L. Grin, N. I. Dziubenko, A. N. Frolov. (In Russian)

7. Afonin A. N., Li Iu. S. Ekologo-geograficheskii podkhod na baze geograficheskikh informatsionnykh tekhnologii v izuchenii ekologii i rasprostraneniia biologicheskikh ob"ektov [Eco-Geographical Approach to Study of Ecology and Spread of Biological Objects Using Geographica Information Systems]. *BioGIS Journal*, 2011, no. 1. Available at: http://www.agroatlas.ru/ru/biogis/ (accessed 11.10.2015). (In Russian)

8. *WorldClim — Global Climate Data for ecological modeling and GIS*. Available at: http://www.worldclim.org/ (accessed 11.10.2015).

9. Ofitsial'nyi sait proekta Agroatlas [Project AgroAtlas official web-site]. Available at: http://www.agroatlas.ru/ru/index.html (accessed 11.10.2015). (In Russian)

10. Laka-Iсurrategi M., Alberdi I., Alonso K., Quartulli M. *Cloud Based N-Dimensional Weather Forecast Visualization Tool With Image Analysis Capabilities*, 2013. Available at: http://www.int-arch-photogrammremote-sens-spatial-inf-sci.net/XL-7-W2/133/2013/isprsarchives-XL-7-W2-133-2013.pdf (accessed 11.10.2015).

11. *Ofi tsial'nyi sait proekta MapStory* [*Web-atlas MapStory offi cial site*]. Available at: http://mapstory.org/ (accessed 11.10.2015). (In Russian)

12. Ofitsial'nyi sait proekta MangoMap [Web-atlas MangoMap official site]. Available at: https:// mangomap.com (accessed 11.10.2015). (In Russian)

13. *Ofi tsial'nyi sait proekta MapQuest* [*Web-atlas MapQuest offi cial site*]. Available at: http://www. mapquest.com/ (accessed 11.10.2015). (In Russian)

14. *Ofi tsial'nyi sait kartografi cheskogo servera GeoServer* [*Cartographical server GeoServer offi cial site*]. Available at: http://geoserver.org/ (accessed 11.10.2015). (In Russian)

15. Ofitsial'nyi sait prostranstvennoi SUBD PostGIS [Spatial DBMS PostGIS official site]. Available at: http://postgis.org/ (accessed 11.10.2015). (In Russian)

16. *Ofi tsial'nyi sait PHP freimvorka Symfony* [*Symfony Content Management System offi cial site*]. Available at: http://symfony.com/ (accessed 11.10.2015). (In Russian)

17. Fumanal B., Chauvel B., Bretagnolle F. Estimation of pollen and seed production of common ragweed in France. *Annals of Agricultural and environmental Medicine*, 2007, no. 14, pp. 233–236.

18. Informatsiia ob ustanovlenii territorial'nymi upravleniiami Rossel'khoznadzora karantinnykh fitosanitarnykh zon i nalozhenii karantina na territorii Rossiiskoi Federatsii [Informaiton on Establishment of Quarantine Phytosanitary Zones and Imposition of Quaranties on the Territory of Russian Federations]. *Rossel'khoznadzor. Federal'naia sluzhba po veterinarnomu i fi tosanitarnomu nadzoru. Ofi tsial'nyi sait* [*Rosselkhoznadzor. Federal Service for Veterinary and Phytosanitary Surveillance offi cial site*]. Available at: http:// www.fsvps.ru/ (accessed 11.10.2015). (In Russian)

19. *GBIF Secretariat: GBIF Backbone Taxonomy, 2013-07-01*. Available at: http://www.gbif.org/ species/3110596 (accessed 09.10.2015).

20. Bassett I.J., Crompton C.W. The biology of Canadian weeds. 11. Ambrosia artemisiifolia L. and *A. psilostachya* DC. *Can. J. Plant Sci*., 1975, no. 55, pp. 463–476.

21. *MODIS/Terra Land Surface Temperature and Emissivity Monthly L3 Global 0.05Deg CMG*. Available at: https://lpdaac.usgs.gov/dataset\_discovery/modis/modis\_products\_table/mod11c3 (accessed 11.10.2015).

22. Kel'chevskaia L. S. *Metody obrabotki nabliudenii v agroklimatologii* [*Agroclimatology Surveillance Proccessing Methods*]. Leningrad, Gidrometeoizdat Publ., 1971. 216 p. (In Russian)

23. *Kal'kuliator vremeni voskhoda i zakata solntsa* [*Sunrise and Sunset Times Calculator*]. Available at: http://planetcalc.ru/300/ (accessed 11.10.2015). (In Russian)

24. Afonin A. N., Luneva N. N., Klechkovskii Iu. E., Chebanovskaia A. F. *Istoriia zanosa i rasprostraneniia ambrozii polynnolistnoi Ambrosia artemisiifolia L. na evropeiskoi chasti territorii RF i sopredel'nykh stran*  [*History of Ragweed (Ambrosia artemisiifolia L.) Spread in European Part of Russian Federation and Neighboring Countries*]. (In Print.) (In Russian)

25. *Iskhodnyi kod web-GIS O-GIS* [*Web-GIS O-GIS source code*]. Available at: http://bit.ly/githubogis (accessed 11.10.2015). (In Russian)

26. Sevriukov S. Iu., Solov'ev P. A., Polonskii V. A. Obzor i analiz variantov realizatsii rastrovykh operatsii v Web-GIS [A survey and analysis of raster operation implementations in web-GIS]. *Protsessy upravleniia i ustoichivost'* [*Control Processes and Stability*], 2014, vol. 1, no. 1, pp. 391–396. (In Russian)

27. *Iskhodnyi kod web-redaktora palitr GIS Palette Editor* [*GIS Palette Editor palette web-editor source code*]. Available at: http://bit.ly/githubpallete (accessed 11.10.2015). (In Russian)

**For citation:** Afonin A. N., Sevryukov S. Yu., Solovyov P. A., Luneva N. N. Web-GIS for the solution of tasks of the ecologo-geographical analysis and modeling: new opportunities. *Vestnik of Saint Petersburg University. Series 7. Geology. Geography*, 2016, issue 4, pp. 97–111. DOI: 10.21638/11701/spbu07.2016.408

Статья поступила в редакцию 23 сентября 2016 г.

#### Контактная информация:

*Афонин Александр Николаевич —* кадидат сельскохозяйственных наук, доцент; a.afonin@spbu.ru *Севрюков Сергей Юрьевич —* старший преподаватель; s.sevryukov@spbu.ru

*Соловьев Павел Алексеевич —* инженер-исследователь; p.soloviev@spbu.ru

*Лунева Наталья Николаевна —* кандидат биологических наук, ведущий научный сотрудник;  *natalja.luneva2010@yandex.ru*

*Afonin Alexander N.* — PhD, Associate Professor; a.afonin@spbu.ru *Sevryukov Sergei Yu.* — Senior Lecturer; s.sevryukov@spbu.ru *Solovyov Pavel A.* — Research Engineer; p.soloviev@spbu.ru